**BEYAMAHA** 

# プロジェクトフォンの連結接続

パソコンに接続したPJP-100UHに、最大3台の プロジェクトフォンを連結することができます。 これにより、大人数での会議や広いスペースでの 会議に対応できます。

#### **ご注意**

- 本書はプロジェクトフォンの連結機能について説明 しています。基本操作については、ご使用のプロジェ クトフォンに付属している取扱説明書を参照してく ださい。
- プロジェクトフォンを連結して接続するには、台数 と同じ数のステレオミニケーブルが必要になります。

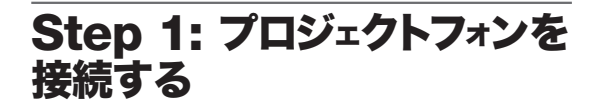

USBケーブルでパソコンと接続したPJP-100UH に、別のプロジェクトフォン(最大3台)を連結し ます。パソコンに接続するPJP-100UHを「親機」、 親機に連結するプロジェクトフォンを「子機」と呼 びます。

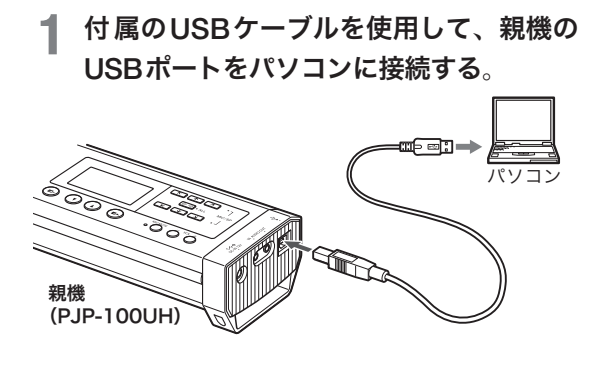

**2** 市 販のステレオミニケーブルを使用し て、親機のAUDIO OUT端子と子機1の AUDIO IN端子を接続する。

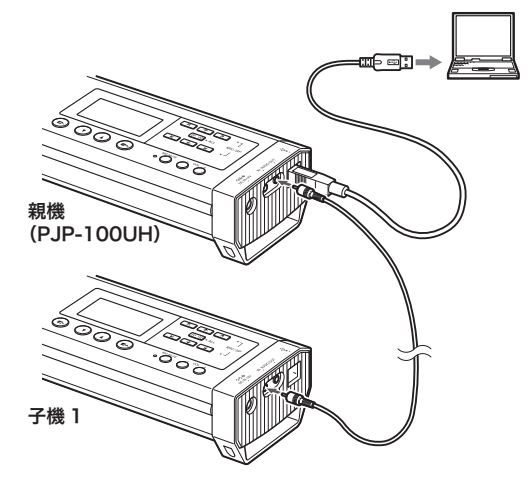

**3** 別のステレオミニケーブルを使用して、<sup>下</sup> 図のように接続する。

(親機に子機を1台のみ連結する場合)

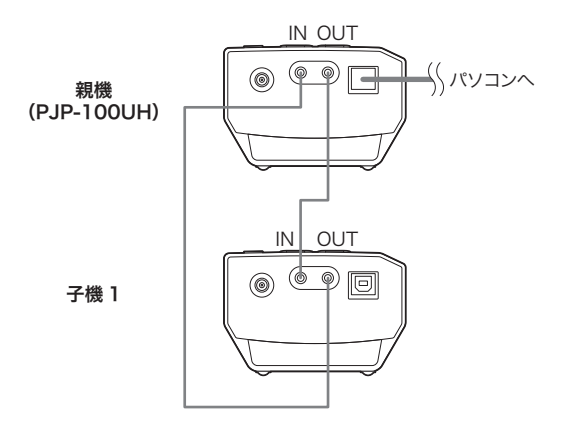

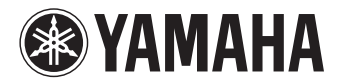

(親機に複数の子機を連結する場合)

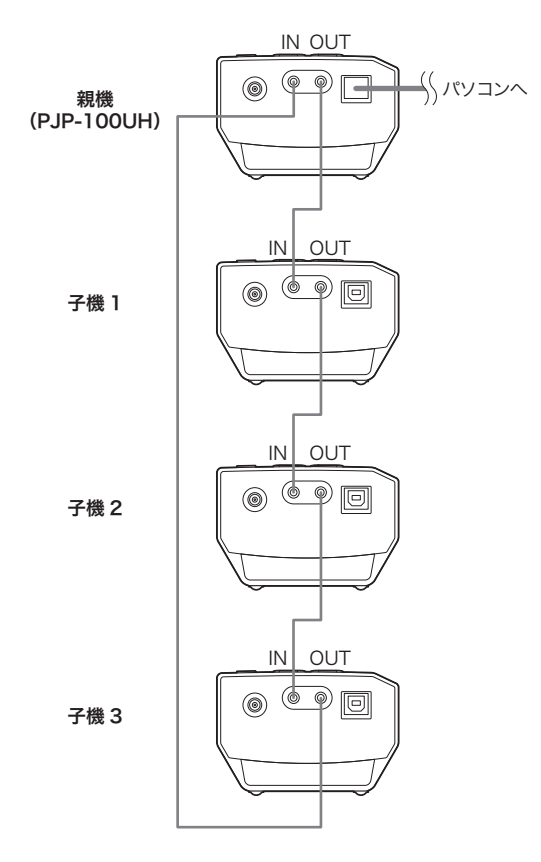

**4** 各プロジェクトフォンのACアダプターと 電源コードを接続する。

## Step 2:設定を変更する

連結したプロジェクトフォンを使用するには、各 機で「外部入出力」と「ルームサイズ」の設定を行い ます。親機と子機によって設定が異なります。

#### 「外部入出力」の設定を変更する

- **1** 「外部入出力」の設定画面を開く。
	- 初期画面から「メニュー」→「設定」→「サウン ド設定」→「外部入出力」を選びます。

### **2** 設定を以下のように変更する。

- 親機:「連結(親)」に設定する。
- 子機:「連結(子)」に設定する。

「ルームサイズ」の設定を変更する

#### **1** 「ルームサイズ」の設定画面を開く。

● 初期画面または通話中画面から「メニュー」 →「設定」→「サウンド設定」→「ルームサイ ズ」を選びます。

**2** 「ルームサイズ」を「小」に設定する。

**<sup><sup>8</sup>** YAMAHA</sup>

## Step 3: 会議室に設置する

以下の設置例を参考に、連結したプロジェクト フォンを設置してください。近すぎると、ノイズ リダクション(雑音除去)機能の効果が十分に発揮 されず、良い音が得られない場合があります。

(向かい合わせに4台配置)

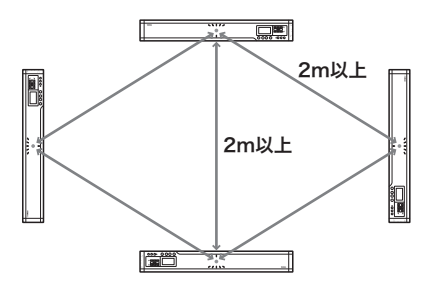

正面および斜めに位置する各機の中心を2m以上 離します。

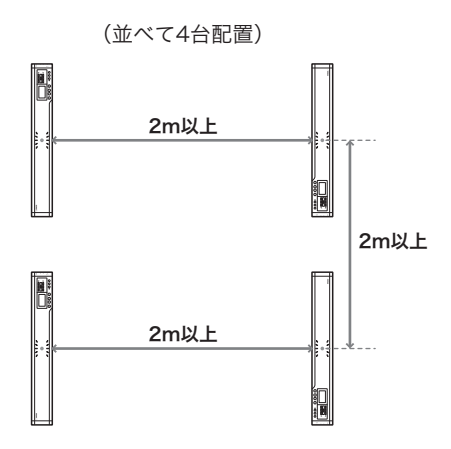

正面および直線上に位置する各機の中心を2m以 上離します。

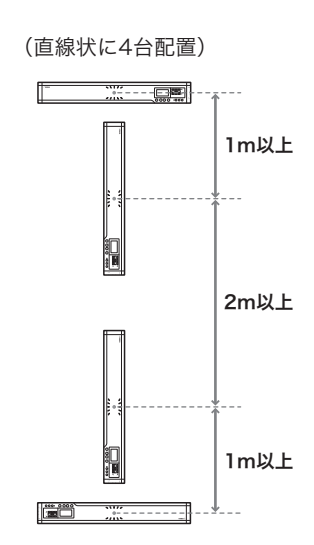

直線状に並んだ各機の中心を2m以上、T字状に並 んだ各機の中心を1m以上離します。

(直線状に2台配置)

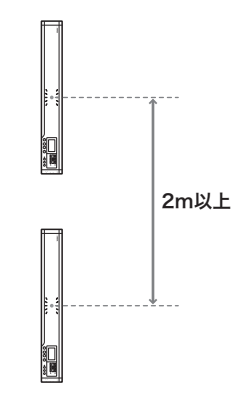

直線状に並んだ各機の中心を2m以上離します。

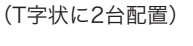

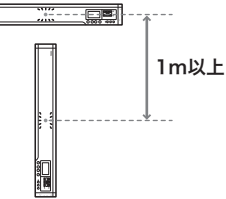

T字状に並んだ各機の中心を1m以上離します。